## **Capturar sorrisos automaticamente (DISPARO SORRISO)**

"FOTOGRAFAR SORRISO" captura automaticamente uma imagem fixa após a detecção de um sorriso.

Esta função está disponível tanto para vídeos como para imagens fixas.

*1* Selecione o modo de imagem fixa ou vídeo.

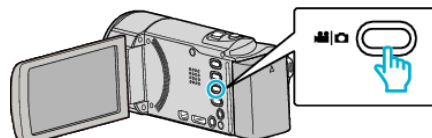

- 0 O ícone do modo de vídeo ou imagem fixa aparece.
- *2* Toque em "MENU".

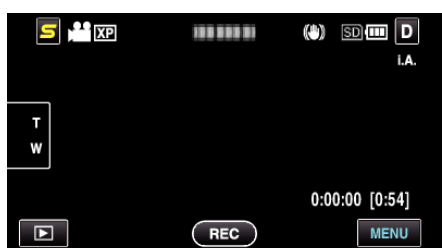

*3* Toque em "FOTOGRAFAR SORRISO".

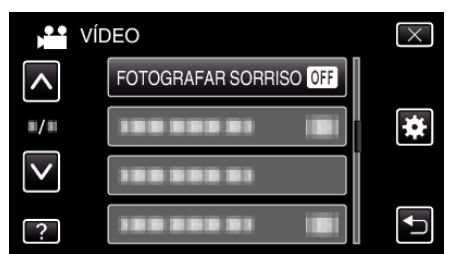

- 0 Toque em ∧ ou ∨ para se deslocar para cima ou para baixo para mais selecções.
- $\bullet$  Toque em  $\times$  para sair do menu.
- Toque em <sup>←</sup> para voltar ao ecrã anterior.
- *4* Toque em "ON".

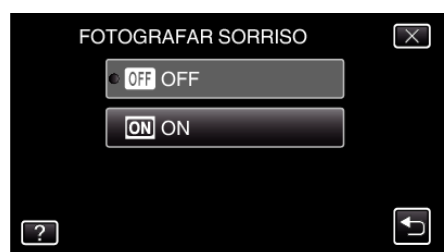

- *5* Aponte a câmera para um alvo humano.
	- 0 Uma imagem fixa é automaticamente capturada quando os sorrisos são detectados.

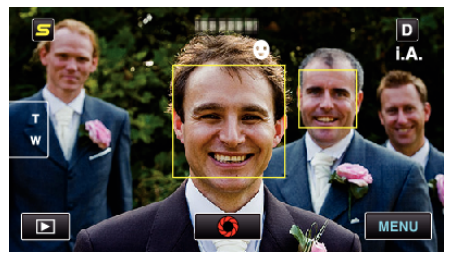

- 0 A indicação PHOTO acende-se se estiver a ser capturada uma imagem fixa.
- 0 Pode exibir o nome e o nível de sorriso (%) juntamente com a moldura definindo "VER SORRISO%/NOME" no menu para "ON" antes de gravar.

**NOTA :** 

- 0 Esta função pode não funcionar correctamente, dependendo das condições de filmagem (distância, ângulo, luminosidade, etc.) e do alvo (direcção do rosto, nível de sorriso, etc.). Também é difícil detectar um sorriso em contraluz.
- 0 Depois de um sorriso ser detectado e capturado, demora algum tempo antes de poder realizar a próxima gravação.
- 0 "FOTOGRAFAR SORRISO" não funciona nos casos seguintes: - quando o menu está a ser exibido
	- quando a informação de arquivo ou carga restante na bateria está a ser exibida
	- quando os cabos estão ligados ao conector HDMI (com saída diferente de 1080i) ou AV durante a gravação de vídeo
- quando "SUB-JANELA DE ROSTO" está definido
- quando "EFEITO DE ANIMAÇÃO" está definido

## **CUIDADO :**

- 0 Quando "TOQUE PRIORID AE/AF" é definido para "SELECCIONAR ÁREA" ou "LOCALIZAÇÃO DE COR", "FOTOGRAFAR SORRISO" não funciona.
- Se não for possível conseguir os resultados apropriados, grave com a função "FOTOGRAFAR SORRISO" definida para "OFF".